### IMPORT/EXPORT CUSTOMERS

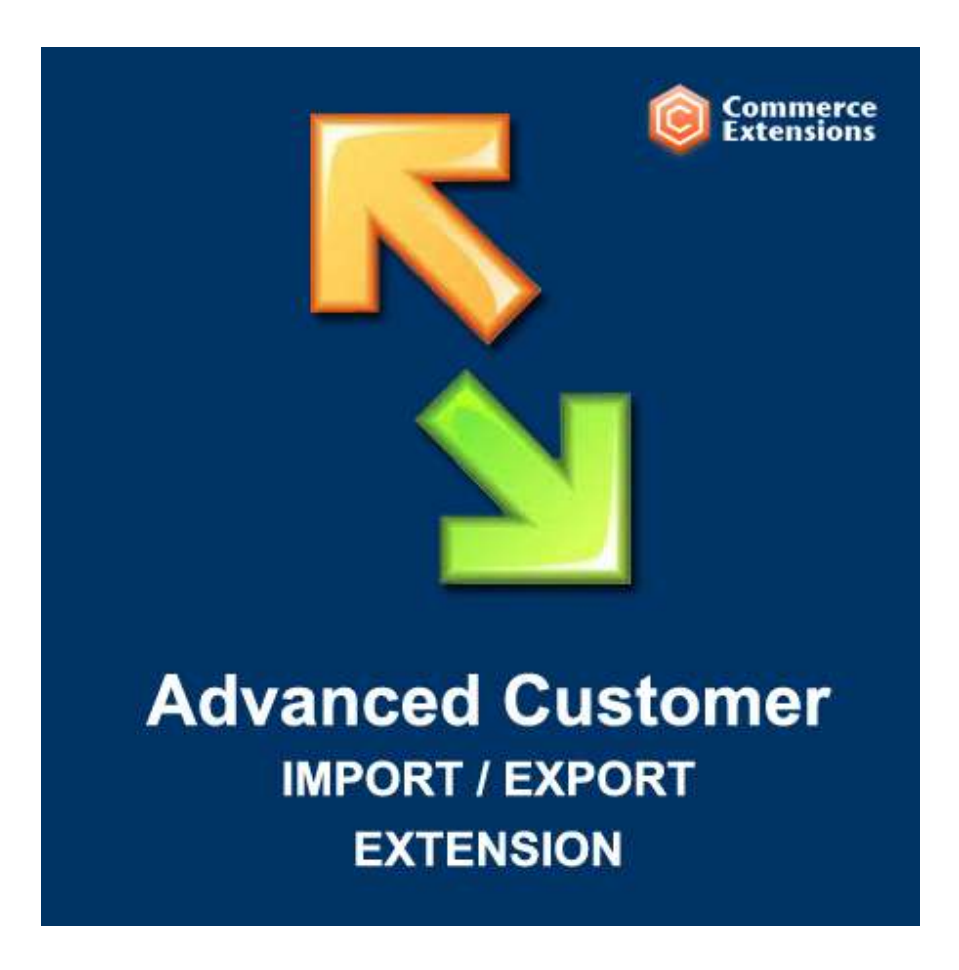

User Guide

### Important Notice

CommerceExtensions reserves the right to make corrections, modifications, enhancements, improvements, and other changes to its products and services at any time and to discontinue any product or service without notice.

Customers should obtain the latest relevant information before placing orders and should verify that such information is current and complete. All products are sold subject to CommerceExtensions terms and conditions of sale supplied at the time of order acknowledgment.

CommerceExtensions warrants performance of its products to the specifications applicable at the time of sale in accordance with CommerceExtensions standard warranty. Testing and other quality control techniques are used to the extent CommerceExtensions deems necessary to support this warranty. Except where mandated by government requirements, testing of all parameters of each product is not necessarily performed.

CommerceExtensions assumes no liability for applications assistance or customer product design. Customers are responsible for their products and applications using CommerceExtensions components. To minimize the risks associated with customer products and applications, customers should provide adequate design and operating safeguards.

CommerceExtensions does not warrant or represent that any license, either express or implied, is granted under any CommerceExtensions patent right, copyright, mask work right, or other CommerceExtensions intellectual property rights relating to any combination, machine, or process in which CommerceExtensions products or services are used. Information published by CommerceExtensions regarding third-party products or services does not constitute a license from CommerceExtensions to use such products or services or a warranty or endorsement thereof. Use of such information may require a license from a third party under the patents or other intellectual property of the third party, or a license from CommerceExtensions under the patents or other intellectual property of CommerceExtensions.

Resale of CommerceExtensions products or services with statements different from or beyond the parameters stated by CommerceExtensions for that product or service voids all express and any implied warranties for the associated CommerceExtensions product or service and is an unfair and deceptive business practice. CommerceExtensions is not responsible or liable for any such statements.

All company and brand products and service names are trademarks or registered trademarks of their respective holders.

# Table of Contents

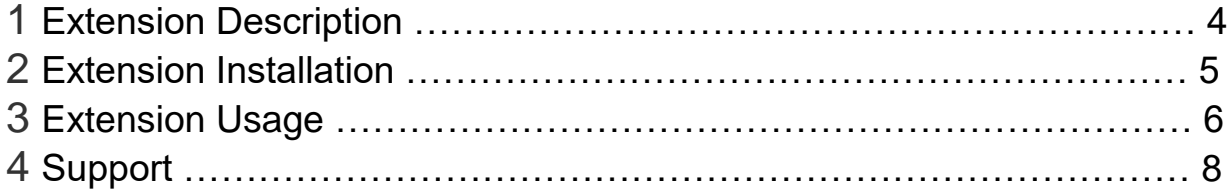

## Extension Overview

This module allows you to import and export your magento customer data. This extension also supports import/export of all customer data such as (customer type / billing and shipping address / password / password hashes. You can set clear text passwords on import). This extension will import/export data in CSV format or Excel Workbook Sheet (standard XLS).

#### **FEATURES:**

- Import/Export all customer data

- Import/Exports all customer addresses including default billing / shipping addresses and all other addresses.

- Can optionally create Customer Groups at time of import if they do exist
- Optionally set "customer\_id" of your choice at time of import
- Optionally skip updating Existing Customers
- Optionally Delete all existing customer addresses on import

- Optionally export a range of customers vs all customers or export customers by filters like name/address details/email etc

- Supports Multi-store environments
- Can set clear text passwords on import
- Comes with a User Manual / Install Instructions

## Extension Installation

- 1. Log out from Magento Admin panel if you are logged in
- 2. Unpack the contents of the zip file purchased and VIA ftp and upload the app folder to your magento install root.
- 3. Log into Magento Admin Panel
- 4. If Cache Control is enabled in Magento go to 'System > Cache Management' section, select 'Refresh' under 'All Cache' drop-down menu and press 'Save Cache Settings'
- 5. Now go to System > Import / Export > Commerce Extensions -> Advanced Customers Import/Export and you can use the profiles from here to import and export.
- 6. **OPTIONAL** you can setup either import/export profiles as a cron job see this url ->

http://www.commerceextensions.com/how\_to\_setup\_cron\_job

### Extension Usage

- 1. **DO NOT** Edit the CSV in excel it strips format and breaks import. I recommend using openoffice.org calc and saving in utf-8 format. Or use the (XML) versions for the profile and the excel workbooksheet 2003 XML format.
- 2. Overall the extension is very straight forward. You can find in magento admin under

system -> import/export -> Commerce Extensions - Customer Import/Export

import customer export customer

and you can run the export to get a sample csv of customer data already in your site and then you just upload via ftp to var/import and run the import profile and it will import it back in.

3. You can control the option to not update existing by setting the value true/false. True would not update them

```
Do Not Update Customer: = yes / no
```
4. You can control the option creating customer groups that do not exist on import by setting the value true/false. True would create them

Auto Create Customer Groups: = **yes** / **no**

5. You can control the option of forcing a customerID on import by setting the value true/false

```
Insert Customer ID: = yes / no
```
6. You can control the option of deleting all customer addresses first at timeof import and then importing new ones from the csv by setting the value true/false

Delete All Customer Address First: = **yes** / **no**

7. You can control the option of importing a single address or multiple addresses on import by setting the value true/false

Import Multiple Customer Addresses: = **yes** / **no**

8. You can control the option of updating a existing customer password on import by setting the value true/false

Update Customer Password: = **yes** / **no**

9. You can control the option sending out a customer password on import by setting the value true/false

Email Customer Password: = **yes** / **no**

10. On export you can control the option of exporting all addresses for a customer by setting the value true/false

Export Multiple Address: = **yes** / **no**

11. You can control the amount of customers that export by default its set at 100 for a quick export of the first 100 records. The value in blue is where you change the setting.

record limit start = **0**

record limit end = **100**

# Support

CommerceExtensions offers 1 hour of EMAIL support and 6 months of updates for all magento 1 extensions.

If you need support related to CommerceExtensions extension usage, feel free to contact me at scottbolasevich@gmail.com